#### **Configuração da terceira posição de limite**

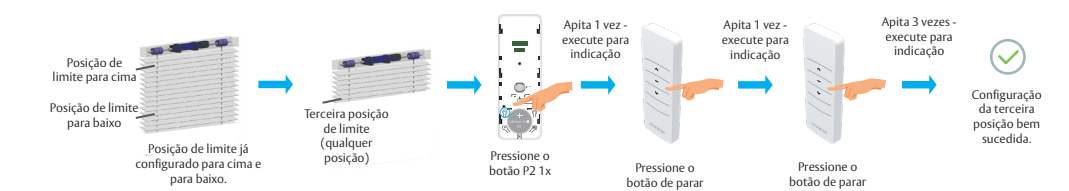

#### **A terceira posição de limite foi cancelada**

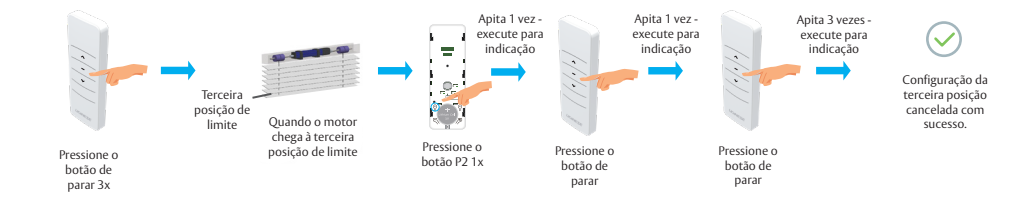

# **Excluir Limite**

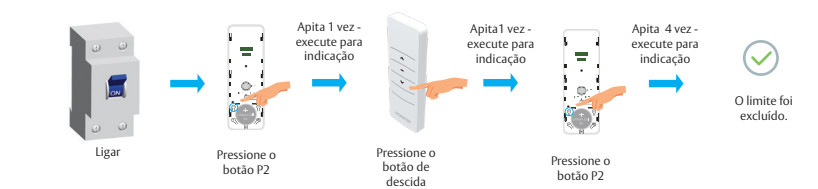

# **Configuração da direção reversa**

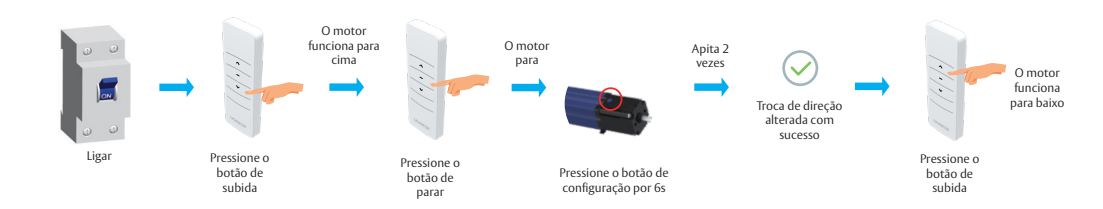

**NOTA**: Repetir a direção reversa da operação configurada, a direção do motor pode ser revertida em loop.

# **Configuração para mover um ponto e ajuste de luz**

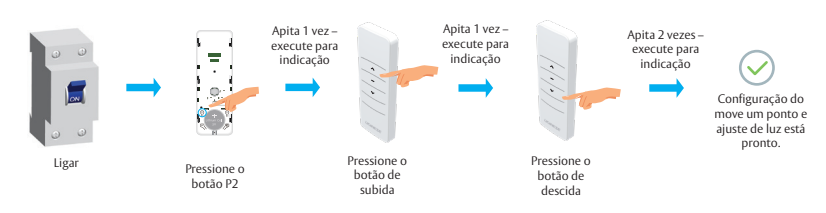

**NOTA**: Repita o ajuste. A função "mover um ponto & ajuste de luz" é cancelada

# **Motor UDMPH50R**

Manual de Instrução

# **I IDINESE**

**ASSA ABLOY** 

Experience a safer and more open world

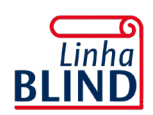

Acesse nossos manuais técnicos e vídeos.

#### **Advertência**

Antes de instalar os Motores e Acionadores Udinese, leia atentamente o manual. A Udinese não se responsabiliza por montagens fora dos padrões deste manual. O não cumprimento das instruções a seguir, acarretará na perda da garantia do produto. Verifique a etiqueta de identificação localizada no corpo do produto que fornece os principais dados técnicos.

#### **Instruções importantes de segurança**

Para prolongar a vida útil e evitar danos em seu interior, o motor possui um dispositivo de proteção contra superaquecimento. Caso fique trabalhando durante 4 minutos constantemente, ele irá parar de funcionar automaticamente. Deixe o equipamento desligado entre 15 a 20 minutos para resfriamento e quando a temperatura diminuir, o motor voltará a funcionar normalmente.

No acionamento por controle remoto, devemos acionar uma persiana de cada vez para a programação do controle. Se houverem outras persianas essas devem permanecer desligadas durante a programação da primeira janela, evitando desta forma a memorização de um ou mais motores pelo controle remoto.

Após a programação das demais janelas, para evitar possíveis infiltrações de água no motor, é rigorosamente recomendado efeturar uma curva para baixo no cabo de alimentação.

**NOTA**:

1 - Defina a posição limite antes de usar

ponto de limite novamente.

2 - Quando no modo de controle de grupo, a configuração, programa de exclusão, definição de limites não são operáveis. 3 - Após alterar a direção do motor, ele precisa reiniciar o

#### **Consulte o termo de garantia no site: www.udinese.com.br**

## **Suporte Técnico**

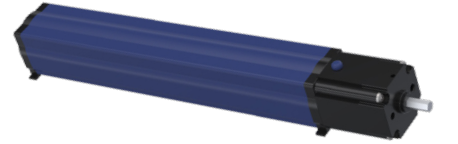

O máximo que um motor pode armazenar são 20 canais. Acima de 20 canais, se necessitar, adicione novos emissores e ele repetirá a cobertura do último canal.

# **Faixa de Controle**

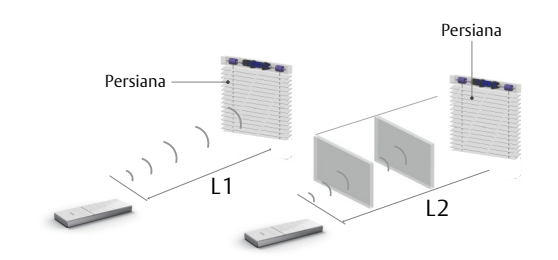

**NOTA**: A distância de transmissão útil pode sofrer um desvio devido ao ambiente real.

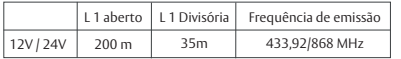

# **Especificação dos Botões**

**NOTA**: Durante o processo de funcionamento do motor, pressione rapidamente o botão de controle configuração do motor Up/Stop/Down [para cima/parar/para baixo]; Pressione por cerca de 11s o botão de configuração do motor. O motor apitará três vezes. Restaure para as configurações de fábrica

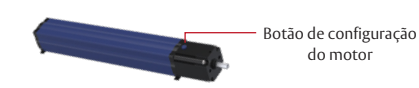

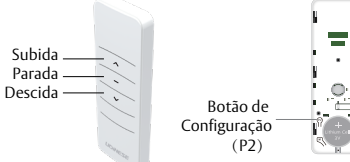

E: Eletrônic Limite eletrônico + Receptor embutido + Função resistência e parada + Função de ajuste de movimento de ponto & de ajuste de luz

# **Instalação do Motor**

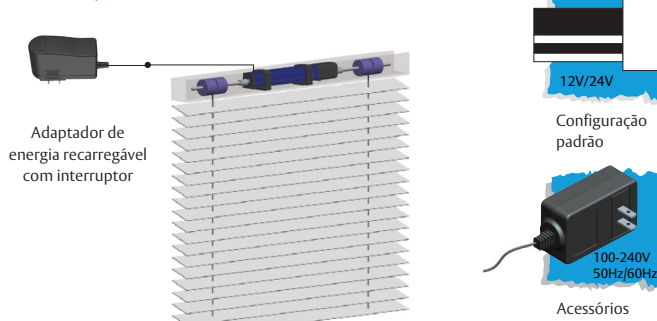

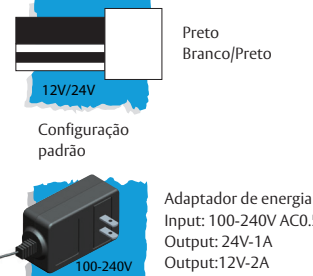

Input: 100-240V AC0.5A 50/60HZ Output: 24V-1A Output:12V-2A

opcionais

# **Configuração**

Durante os ajustes, o tempo entre duas operações deve ser inferior a 6s, caso contrário, ele abandonará o ajuste.

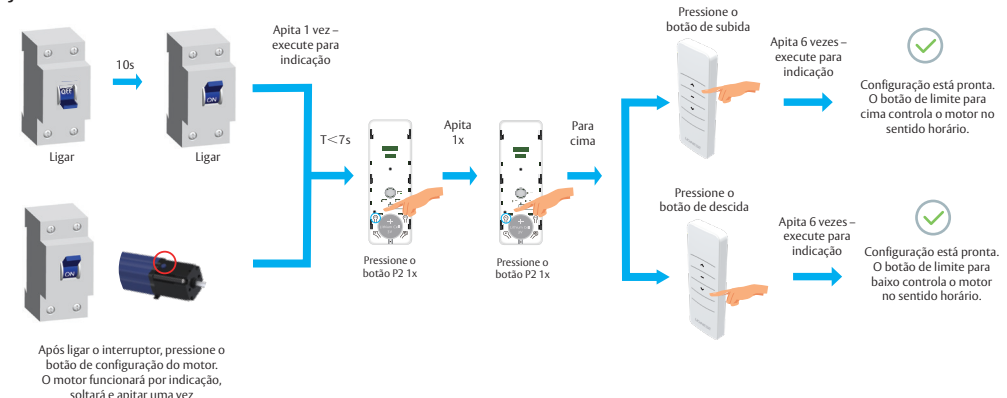

**NOTA**: Se o motor já teve um código correspondente, a memória será apagada se o procedimento for repetido.

# **Adicionar Emissor**

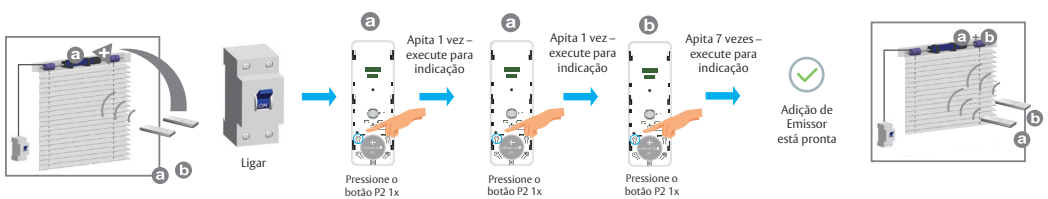

**NOTA**: Emissor "**A**" é aquele que já tem código correspondente, enquanto emissor "**B**" não tem.

# **Excluir um emissor**

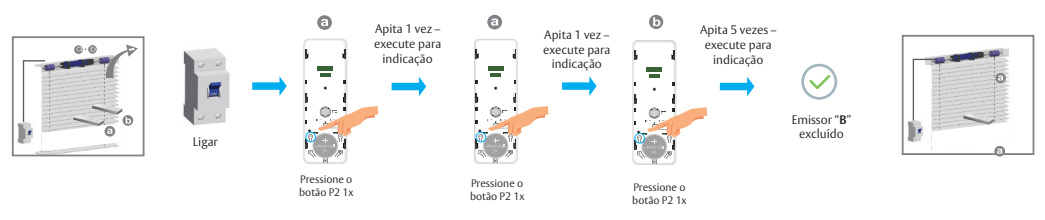

### **Excluir emissor**

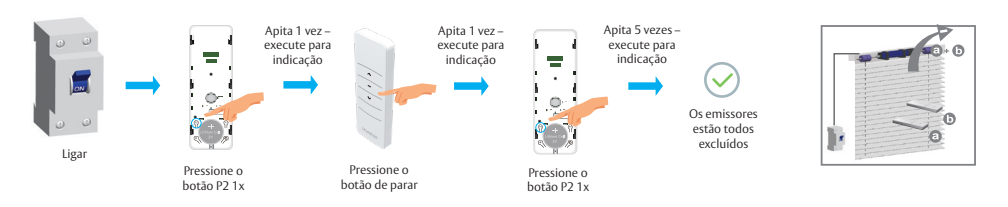

**NOTA**: Limpar o emissor significa apagar toda a memória do emissor e do interruptor de limite nos receptores do motor.

# **Configuração da Posição de Limite Subida / Descida**

**NOTA**: 1 - É inválido quando o limite para cima e o limite para baixo estão no mesmo local

- 2 Deve completar o ponto de limite para baixo a limite estabelecido;
- 3 Após a configuração de limite com função de potência e memória;

4 - Entrar em um estado de configuração de limite, 2 minutos sem sair do estado de operação ajustado;

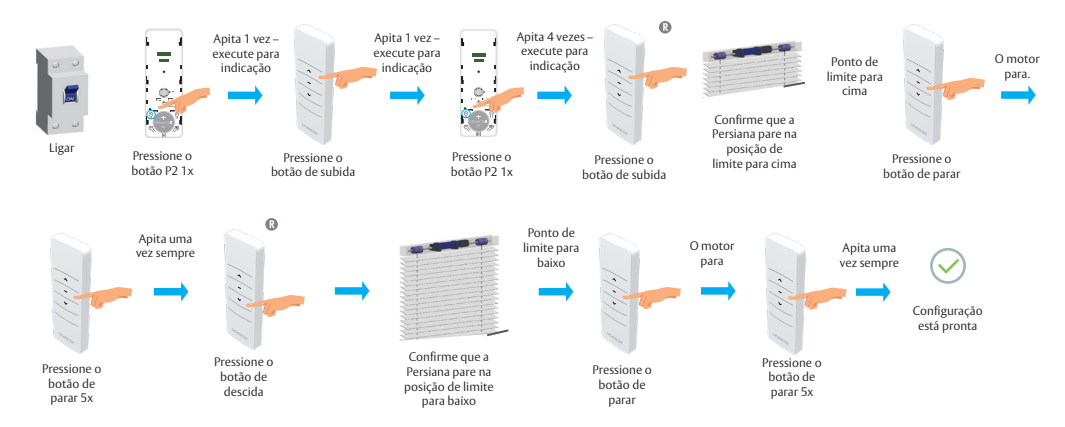

**NOTA:** 1 - Durante o processo de configuração de limite para cima/para baixo: quando o motor se move para cima ou para baixo, pressione o botão de configuração uma vez, e o motor estará sob o status de 'step-moving' [movimento em etapas]; pressione o botão de configuração novamente para sair do status de ''step-moving'.

 2 - Status de 'step-moving': o motor irá para cima ou para baixo pela forma de 'step-moving' para que a posição limite possa ser ajustada mais corretamente.

# **Configuração da terceira posição de limite**

**NOTA**: 1 - Após a definição dos limites para cima e para baixo, você pode definir o terceiro ponto de limite entre eles como a posição metade-aberta

2 - O terceiro ponto de limite será cancelado como o cancelamento do limite e código correspondente.